Федеральное государственное унитарное предприятие ''Всероссийский научно-исследовательский институт имени Д.И.Менделеева ФГУП ''ВНИИМ им. Д.И.Менделеева"

УТВЕРЖДАЮ Пиректор ФГУП ВНИИМ им. Д. М. Менделеева" К.В. Гоголинский марта 2017 г.

Государственная система обеспечения единства измерений

# **Комплексы программно-технические мониторинга**

**технологических параметров гидроэлектростанций "ТУРБО-М2"**

Методика поверки

МП2064-0118-2017

Руководитель НИЛ *7*\_\_\_\_\_\_ В.П. Пиастро

Разработчик

Е.И. Коровкин

г. Санкт-Петербург 2017 г.

Настоящая методика поверки распространяется на комплексы программнотехнические мониторинга технологических параметров гидроэлектростанций "ТУРБО-М2" (далее - комплексы) и устанавливает периодичность, объем и порядок первичной и периодических поверок.

При проведении поверки необходимо использовать Руководство по эксплуатации комплекса.

Комплексы являются проектно-компонуемыми изделиями; поэтому виды и диапазоны технологических параметров, контролируемых конкретным экземпляром комплекса, определяются заказом и вносятся в формуляр комплекса.

При наличии соответствующего письменного заявления от владельца средства измерений допускается проведение поверки отдельных измерительных каналах в указанных в заявлении конкретных выбранных диапазонах.

Интервал между поверками -1 год

### **1. ОПЕРАЦИИ ПОВЕРКИ,**

1.1. При проведении поверки комплекса должны быть выполнены операции, указанные в таблице 1.

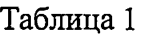

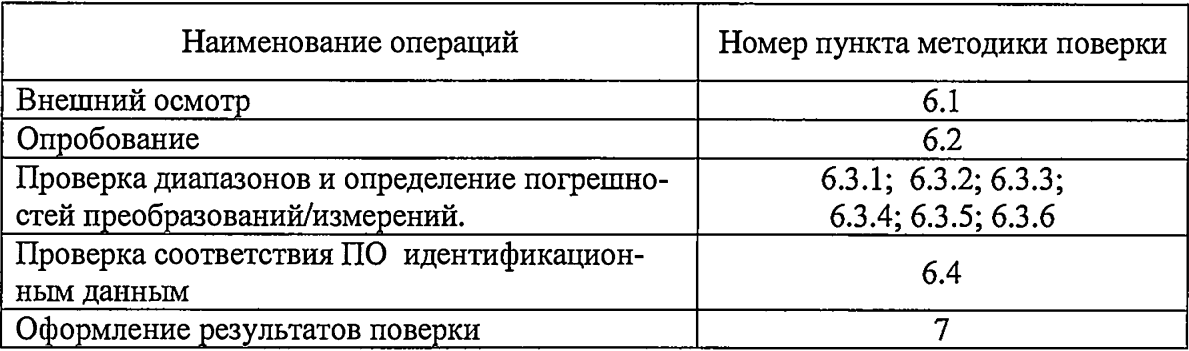

### **2. СРЕДСТВА ПОВЕРКИ**

2.1. При проведении поверки комплекса должны быть применены следующие средства:

Калибратор универсальный Н4-17 (регистрационный № 46628-11)

- воспроизведение напряжения постоянного тока, предел 20 В, $\pm$  (0,002 % U<sub>x</sub>+ 0,0001 % U<sub>n</sub>)
- воспроизведение напряжения переменного тока, диапазон частоты от 0,1 Гц до 20 кГц, предел 20 В, ± (0,004 *%* Ux+ 0,0004 *%* Un);

- воспроизведение силы постоянного тока, предел 20 мА,  $\pm$  (0,004 % I<sub>x</sub>+ 0,0005 % I<sub>n</sub>) Магазин сопротивления Р4831, кл.0,02 (регистрационный № 6332-77).

Термометр стеклянный ТЛ-4, диапазон измерений от 0 до 50 °С, цена деления 0,1 °С. Гигрометр ВИТ-2, диапазон измерения влажности от 20 до 90 *%* при температурах от 15 до 40 °С, кл.1.

Барометр – анероид БАММ, диапазон измерений от 600 до 790 мм рт.ст.,  $\pm$  0,8 мм рт.ст.

Примечания: 1.Все применяемые средства измерений должны быть технически исправны и своевременно поверены.

2.Допускается замена указанных средств измерений на другие типы, обеспечивающие определение метрологических характеристик поверяемых средств измерений с требуемой точностью.

# 3. **ТРЕБОВАНИЯ К КВАЛИФИКАЦИИ ПОВЕРИТЕЛЕЙ**

К поверке комплекса допускаются работники государственных и ведомственных метрологических органов, аккредитованных на право поверки данного средства измерения, имеющие право самостоятельного проведения поверочных работ на средствах измерения электрических величин, ознакомившиеся с Руководством по эксплуатации комплекса и настоящей методикой.

# **4. ТРЕБОВАНИЯ БЕЗОПАСНОСТИ**

4.1. Все операции поверки, предусмотренные настоящей методикой поверки, экологически безопасны. При их выполнении проведение специальных защитных мероприятий по охране окружающей среды не требуется.

4.2. При выполнении операций поверки устройства должны соблюдаться требования технической безопасности, регламентированные:

- ГОСТ12.1.030-81 "Электробезопасность. Защитное заземление, зануление".

- Правилами технической эксплуатации электроустановок потребителей и правилами техники безопасности при эксплуатации электроустановок потребителей..

- Всеми действующими инструкциями по технике безопасности для конкретного рабочего места.

### **5. УСЛОВИЯ ПОВЕРКИ И ПОДГОТОВКИ К НЕЙ**

5.1. При проведении операций поверки устройства должны соблюдаться следующие условия:

диапазон температуры окружающего воздуха, °С .........от 15 до 25

- относительная влажность воздуха, *%* .............................. от 30 до 80

- диапазон атмосферного давления, кП а............................ от 84 до 106

Питание устройства осуществляется от сети переменного постоянного тока напряжением 220 В (предусмотрено резервное питание напряжением постоянного тока 110/220 В). Перед началом операций поверки поверитель должен изучить Руководство по эксплуатации комплекса

5.2. Все средства измерений, предназначенные к использованию при выполнении поверки, включаются в сеть и находятся в режиме прогрева в течение времени, указанного в их технической документации.

5.3. Поверка комплекса проводится с использованием поставляемого вместе с комплексом комплекта соединительных кабелей (имитаторы входных сигналов подключаются ко входам блоков через кабели).

### **6. ПРОВЕДЕНИЕ ПОВЕРКИ**

6.1. Внешний осмотр

6.1.1. При проведении внешнего осмотра должно быть установлено соответствие комплекса следующим требованиям.

6.1.1.1. Комплекс должен соответствовать заводскому номеру и комплекту поставки (включая эксплуатационную документацию).

6.1.1.2. Механические повреждения наружных частей компонентов комплекса, дефекты лакокрасочных покрытий, способные повлиять на работоспособность или метрологические характеристики комплекса, должны отсутствовать.

6.1.1.3. Маркировка и надписи должны быть четкими, хорошо читаемыми.

6.1.1.4. Результаты внешнего осмотра считаются положительными, если при проверке подтверждается их соответствие требованиям п.п. 6.1.1.1. - 6.1.1.3.

6.2. Опробование.

Опробование работы комплекса выполняется следующим образом:

- на вход одного из каналов каждого из трех блоков подать сигнал, соответствующий 70 процентов диапазона преобразований/измерений;

- наблюдать реакцию на мониторе PC.

6.3 Проверка диапазонов и определение погрешностей преобразований / измерений.

6.3.1 Проверка диапазонов и определение приведенной погрешности преобразований сигналов от термопреобразователей сопротивления (температура).

- подключить ко входу канала блока 1 магазин сопротивления Р4831;

- выбрать 5 точек T<sub>ном</sub> *i*, равномерно распределенных внутри диапазона контролируемого параметра (температуры);

- для термопреобразователей сопротивления типа PtlOO (W=l,385) по таблицам ГОСТ 6651-2009 определить значения сопротивления  $R_{HOM}$  i, соответствующие выбранным значениям Т<sub>ном</sub> і;

- последовательно устанавливать на магазине P4831 значения  $R_{\text{HOM}}$ <sup>2</sup>

- снимать с индикаторной панели блока 1 значения температуры  $T_{\text{max}}$ ;

- для каждого значения Т<sub>ном і</sub> вычислить абсолютную погрешность преобразований по формуле

$$
\Delta_{Ti} = (T_{H3M i} - T_{H0M i})^{0}C
$$

- вычислить максимальное значение приведенной погрешности преобразований по формуле

$$
\gamma_T = \max \{ 100 \Delta_{Ti} / D_T \} \%
$$

где  $D_T = (T_{max} - T_{min})$  – алгебраическая разность верхнего и нижнего пределов выбранного диапазона контролируемого параметра (температуры);

- повторить операции для сигналов от других типов термопреобразователей сопротивления в диапазонах, указанных в формуляре.

Результаты занести в таблицу А.1 Приложения А.

Комплексы считаются прошедшими поверку с положительными результатами, если

ни одно из полученных значений  $\gamma_T$  не превышает (по абсолютной величине) 0,25 % 6.3.2 Проверка диапазонов и определение приведённой погрешности преобразований силы постоянного тока (линейные перемещения - биение вала).

- подключить ко входу канала блока 2 калибратор универсальный Н4-17 в режиме воспроизведения силы постоянного тока;

- для каждого проверяемого диапазона преобразований выбрать 5 точек I<sub>ном і</sub> равномерно распределенных внутри диапазона силы входного постоянного тока, указанного в формуляре;

- для каждого значения I<sub>ном</sub>; вычислить соответствующее номинальное значение контролируемого параметра L<sub>ном і</sub> по формуле

$$
L_{\text{HOM} i} = L_{\text{min}} + D_{L} \cdot (I_{\text{HOM} i} - I_{\text{min}}) / D_{I} \text{MM},
$$

где  $D_L = (L_{max} - L_{min})$  - алгебраическая разность верхнего и нижнего пределов выбранного диапазона контролируемого параметра (линейного перемещения - биения вала);

 $D_I = (I_{max} - I_{min})$  - алгебраическая разность верхнего и нижнего пределов диапазона силы входного постоянного тока.

- последовательно устанавливать на выходе Н4-17 выбранные значения  $I_{\text{non}}$ ;

- снимать с индикаторной панели блока 2 значения линейных перемещений (биения вала)  $L_{\text{max}}$ 

- для каждого значения I<sub>номі</sub> вычислять абсолютную погрешность преобразований по формуле

$$
\Delta_{\text{LI}} = (\text{L}_{\text{H3M i}} - \text{L}_{\text{H0M i}}) \text{ mm}
$$

- вычислить максимальное значение приведенной погрешности преобразований по формуле

$$
\gamma_{LI} = \max \{100 \Delta_{Li} / D_L\} \%
$$

- повторить операции для других диапазонов контролируемого параметра, предусмотренных в формуляре;

- повторить операции для второго диапазона силы входного постоянного тока, если он предусмотрен в формуляре.

Результаты занести в таблицу Б.1 Приложения Б.

Комплексы считаются прошедшими поверку с положительными результатами, если ни одно из полученных значений  $\gamma_{Li}$  не превышает (по абсолютной величине) 0,05 %.

6.3.3 Проверка диапазонов и определение приведённой погрешности преобразований напряжения постоянного тока (линейные перемещения - биение вала).

- подключить ко входу канала блока 2 калибратор универсальный Н4-17 в режиме воспроизведения напряжения постоянного тока;

- выбрать 5 точек U<sub>ном i</sub>, равномерно распределенных внутри диапазона входного напряжения;

- для каждого значения U<sub>ном і</sub> вычислить соответствующее номинальное значение контролируемого параметра L<sub>ном і</sub> по формуле

$$
L_{\text{HOM i}} = L_{\text{min}} + D_{L} \cdot (U_{\text{HOM i}} - U_{\text{min}}) / D_{U} \text{MM},
$$

где  $D_{L} = (L_{max} - L_{min})$  - алгебраическая разность верхнего и нижнего пределов выбранного диапазона контролируемого параметра (линейного перемещения - биения вала);

 $D_U = (U_{max}$ .  $U_{min})$  - алгебраическая разность верхнего и нижнего пределов диапазона входного напряжения постоянного тока;

- последовательно устанавливать на выходе Н4-17 выбранные значения U<sub>ном i</sub>;

- снимать с индикаторной панели блока 2 значения линейных перемещений (биения вала)  $L_{H3M}$  і;

- для каждого значения 1<sub>ном і</sub> вычислять абсолютную погрешность преобразований по формуле

$$
\Delta_{\text{Li}} = (L_{\text{H3M i}} - L_{\text{H0M i}}) \text{ mm}
$$

- вычислить максимальное значение приведенной погрешности преобразований по формуле

$$
\gamma_{\text{LU}} = \max \{100 \Delta_{\text{Li}} / D_{\text{L}}\}
$$
 %

- повторить операции для других диапазонов контролируемого параметра (линейного перемещения - биения вала), предусмотренных в формуляре. Результаты занести в таблицу В.1 Приложения В.

Комплексы считаются прошедшими поверку с положительными результатами, если ни одно из полученных значений  $\gamma_{LU}$  не превышает (по абсолютной величине) 0,05 %.

6.3.4 Проверка диапазона и определение приведенной погрешности преобразований напряжения переменного тока (виброперемещения).

- подключить ко входу канала блока 2 калибратор универсальный Н4-7 в режиме воспроизведения напряжения переменного тока;

- выбрать 5 точек  $U_{\text{HOM}}$ , равномерно распределенных внутри диапазона входного напряжения;

- последовательно устанавливать на выходе H4-17 выбранные значения  $U_{\text{llow }i}$  на частотах F<sub>i</sub> в соответствии с таблицей 2;

Таблица 2

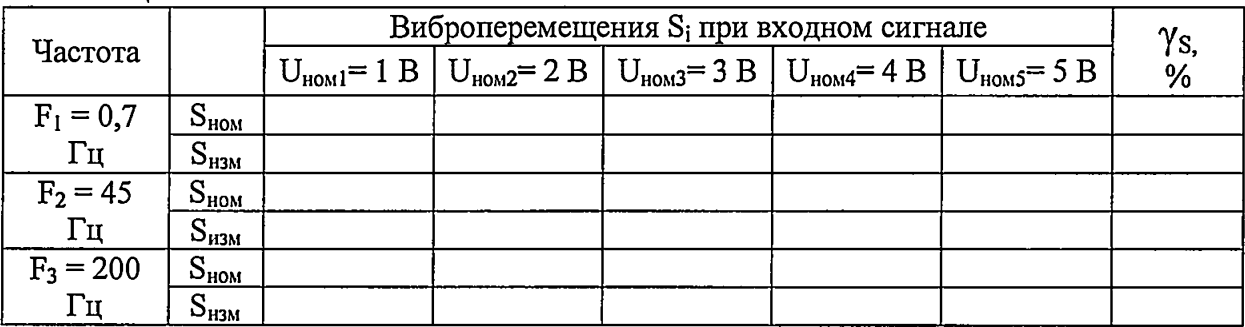

Примечание: в таблице 2 указаны амплитудные значения входного сигнала блока; на выходе Н4-17 следует устанавливать действующие значения, определяемые соотношениem

$$
U_{\text{reficts HOM} i} = U_{\text{HOM} i} / 1,4142
$$

- снимать с индикаторной панели блока 2 значения размаха виброперемещений S<sub>uami</sub> и заносить в таблицу 2;

- для каждого значения  $U_{\text{non i}}$  вычислять соответствующее номинальное значение контролируемого параметра S<sub>ном і</sub> (виброперемещения) по формуле

$$
S_{\text{HOM} i} = S_{\text{max}} \cdot U_{\text{HOM} i} / U_{\text{max}} \text{ MKM},
$$

где S<sub>max</sub> - верхний предел выбранного диапазона контролируемого параметра (размаха виброперемещений);

 $U_{\text{max}}$  - верхний предел диапазона входного напряжения переменного тока;

- для каждого значения U<sub>номі</sub> вычислять абсолютную погрешность преобразований по формуле

$$
\Delta_{\text{Si}} = (\text{S}_{\text{hsm i}} - \text{S}_{\text{hom i}}) \text{ mkm}
$$

- вычислить максимальное значение приведенной погрешности преобразований на частоте  $F_i$  по формуле

$$
\gamma_{\rm S} = \max \{100 \Delta_{\rm Si} / D_{\rm S}\} \%
$$

где D<sub>S</sub> - выбранный диапазон размаха виброперемещений.

- повторить операции для других диапазонов контролируемого параметра (размаха виброперемещения), предусмотренных в формуляре.

Результаты занести в таблицу Г.1 Приложения Г.

Комплексы считаются прошедшими поверку с положительными результатами, если ни одно из полученных значений  $\gamma_s$  не превышает (по абсолютной величине) 0,05 %.

6.3.5 Проверка диапазонов и определение приведенной погрешности преобразований силы постоянного тока (уровень жидкости).

- подключить ко входу канала блока 3 калибратор универсальный Н4-17 в режиме воспроизведения силы постоянного тока;

- выбрать 5 точек I<sub>ном</sub>; равномерно распределенных внутри выбранного диапазона входного сигнала (силы постоянного тока);

- для каждого значения 1<sub>ном i</sub>, вычислять соответствующее номинальное значение контролируемого параметра Аномі (уровня жидкости) по формуле

$$
A_{\text{HOM} i} = D_{A} \cdot (I_{\text{HOM} i} - I_{\text{min}}) / D_{I} \text{ M},
$$

где  $D_A = (A_{max} - A_{min})$  - алгебраическая разность верхнего и нижнего пределов выбранного диапазона контролируемого параметра (уровня); т.к. для всех диапазонов  $A_{min} = 0$ , то  $D_A = A_{\text{max}};$ 

 $D_I = (I_{max} - I_{min})$  - алгебраическая разность верхнего и нижнего пределов диапазона силы входного постоянного тока;

- снимать с индикаторной панели блока 3 значения уровня А<sub>измі</sub>;

- для каждого значения I<sub>номі</sub> вычислять абсолютную погрешность преобразований по формуле

$$
\Delta_{Ai} = (A_{H3M i} - A_{H0M i})_M
$$

- вычислить максимальное значение приведенной погрешности преобразований по формуле

$$
\gamma_{\rm A} = \max \{100 \Delta_{\rm Ai} / D_{\rm A}\} \%
$$

- повторить операции для других диапазонов контролируемого параметра (уровня жидкости), предусмотренных в формуляре;

- повторить операции для другого диапазона силы входного постоянного тока, если он предусмотрен в формуляре.

Результаты занести в таблицу Д.1 Приложения Д.

Комплексы считаются выдержавшими испытания, если ни одно из полученных значений  $\gamma_A$  не превышает (по абсолютной величине) 0,05 %.

6.3.6 Проверка диапазонов и определение приведенной погрешности измерений напряжения постоянного тока

- подключить ко входу канала блока 2 калибратор универсальный Н4-17 в режиме воспроизведения напряжения постоянного тока;

- выбрать 5 точек U<sub>ном i</sub>, равномерно распределенных внутри выбранного диапазона входного напряжения;

- последовательно устанавливать на выходе Н4-17 выбранные значения U<sub>nom</sub>;

- снимать с индикаторной панели блока 2 значения U<sub>измі</sub>;

- для каждого значения U<sub>ном і</sub> вычислять абсолютную погрешность измерений по формуле

$$
\Delta_{\text{Ui}}\!=\!\left(\text{U}_{\text{\tiny H3M}~\text{i}}-\text{U}_{\text{\tiny H0M}~\text{i}}\right)\text{B}
$$

- вычислить максимальное значение приведенной погрешности измерений по формуле

$$
\gamma_{\mathbf{U}} = \max \{100 \Delta_{\mathbf{U}i} / D_{\mathbf{U}}\} \%
$$

где  $D_{U} = (U_{max} - U_{min})$  – выбранный диапазон входного напряжения постоянного тока. - повторить операции для других диапазонов входного напряжения постоянного тока, предусмотренных в формуляре.

Результаты занести в таблицу Е.1 Приложения Е.

Комплексы считаются прошедшими поверку с положительными результатами, если ни одно из полученных значений  $\gamma_U$  не превышает (по абсолютной величине) 0,05 %.

6.4 Проверка соответствия ПО идентификационным данным.

Идентификация встроенного программного обеспечения комплекса выполняется для каждого блока в отдельности и состоит из следующих этапов:

- определение идентификационного наименования программного обеспечения;
- определение номера версии (идентификационного номера) программного обеспечения:
- определение цифрового идентификатора (контрольной суммы исполняемого кода) программного обеспечения.

Проверка соответствия ПО "TURBO-M2" блока 1 идентификационным данным (контролируемый параметр: температура)

Для определения идентификационного наименования, цифрового идентификатора и номера версии ПО нажать кнопку «Серийный номер» на мнемосхеме настроек. При этом открывается окно с идентификационными данными (рисунок 1).

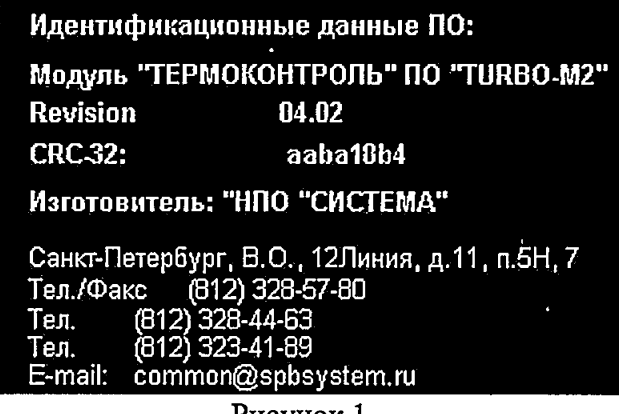

Рисунок 1

 $\ddot{\ddot{\imath}}$ 

Проверка соответствия ПО "TURBO-M2" блока 2 идентификационным данным Для определения идентификационных наименований, цифровых идентификаторов и номера версии ПО

- нажать кнопку «Серийный номер» на мнемосхеме настроек.

При этом открывается окно с идентификационными данными (рисунки 2, 3).

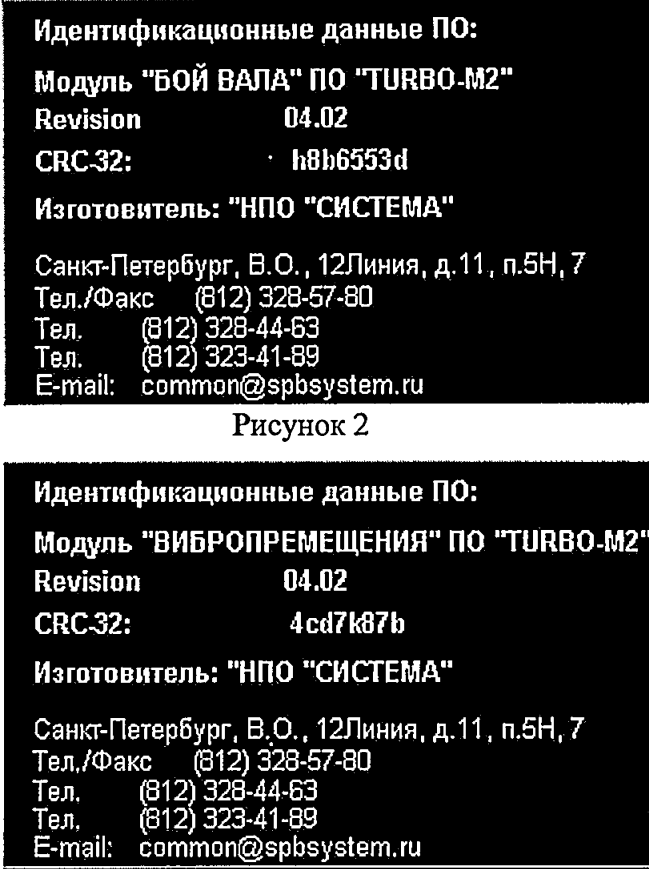

Рисунок 3

Проверка соответствия ПО "TURBO-M" блока 3 идентификационным данным Для определения идентификационного наименования, цифрового идентификатора номера версии ПО

- нажать кнопку «Серийный номер» на мнемосхеме настроек.

При этом открывается окно с идентификационными данными (рисунок 4).

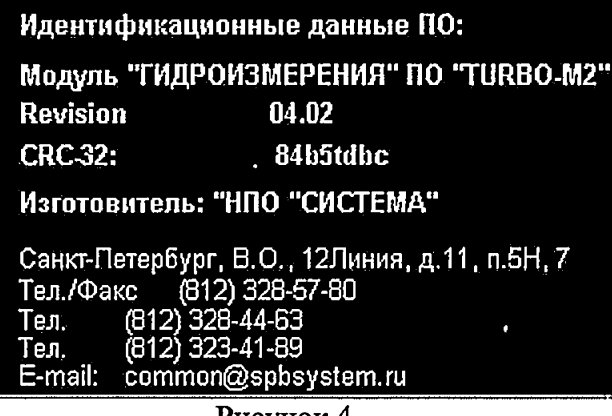

Рисунок 4

ПО считаются прошедшими поверку с положительными результатами, если установлено, что

- идентификационные наименования ПО блоков 1,2,3 соответствуют заявленным
	- блок 1 Модуль "ТЕРМ ОКОНТРОЛЬ" ПО "TURBO-M2"
		- блок 2 Модуль "БОЙ ВАЛА" ПО "TURBO-M2 "

блок 2 - Модуль "ВИБРОПЕРЕМЕЩЕНИЯ" ПО "ТУРБО-М2"

блок 3 - Модуль "ГИДРОИЗМЕРЕНИЯ" ПО "TURBO-M2 "

- номера версий (идентификационные номера ПО) соответствуют заявленным Revision 04.02

- цифровые идентификаторы ПО соответствуют заявленным

блок 1 -ааЬа18Ь4 блок 2 - h8b6553d блок 2 -4cd7k87b блок 3 - 84b5tdbc

# 7. ОФОРМЛЕНИЕ РЕЗУЛЬТАТОВ ПОВЕРКИ

7.1 При положительных результатах поверки комплекса оформляется свидетельство о поверке. К свидетельству прилагаются протоколы с результатами поверки.

7.2 При отрицательных результатах поверки комплекса свидетельство о предыдущей поверке аннулируется и выдается извещение о непригодности.

 $\bar{\mathbf{r}}$ 

7.3 Документы по результатам поверки оформляются в соответствии с требованиями приказа Минпромторга № 1815 от 02.07.2015 г.

7.4 Знак поверки наносится на свидетельство о поверке и (или) в формуляр.

 $11$ Приложение А (рекомендуемое)

#### Протокол поверки №

 $OT$ <sup>"</sup>  $\qquad$ "  $\qquad$   $\qquad$   $\q$ 

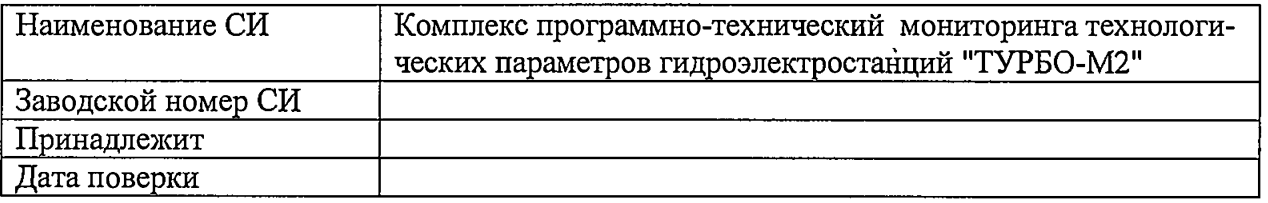

Условия поверки:

 $\ddot{\phantom{a}}$ 

- температура окружающего воздуха, <sup>0</sup>С..................
- относительная влажность воздуха, %.....................
- 

Эталоны и испытательное оборудование:

Результаты поверки приведены в таблице 1.

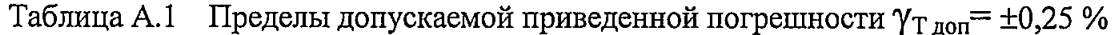

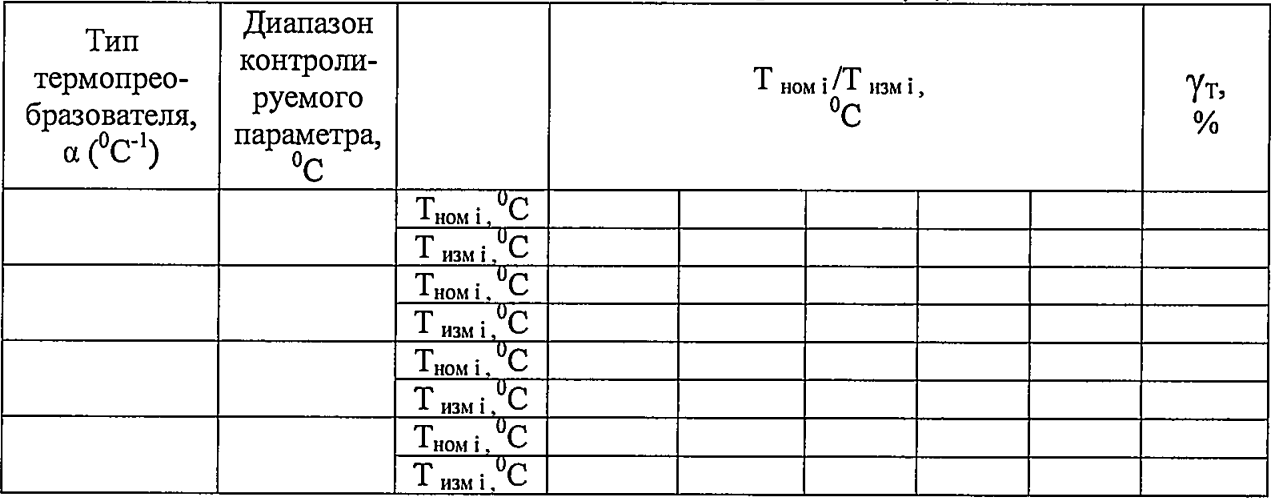

### Приложение Б (рекомендуемое)

#### Протокол поверки №

 $OT$ <sup>n</sup>  $\qquad$ <sup>n</sup>  $\qquad$   $\qquad$ 

 $\sim 10^{-4}$ 

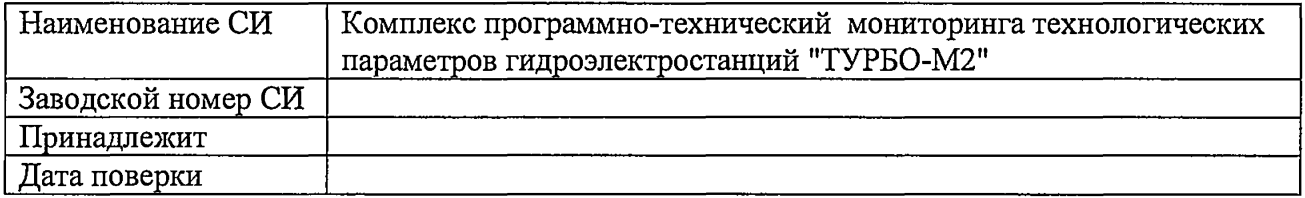

Условия поверки:

 $\ddot{\phantom{0}}$ 

- температура окружающего воздуха, °C..................

- 
- 

Эталоны и испытательное оборудование:

Результаты поверки приведены в таблице 1

Таблица Б.1. Пределы допускаемой приведенной погрешности  $\gamma_{\text{LI qon}} = \pm 0.05$  %

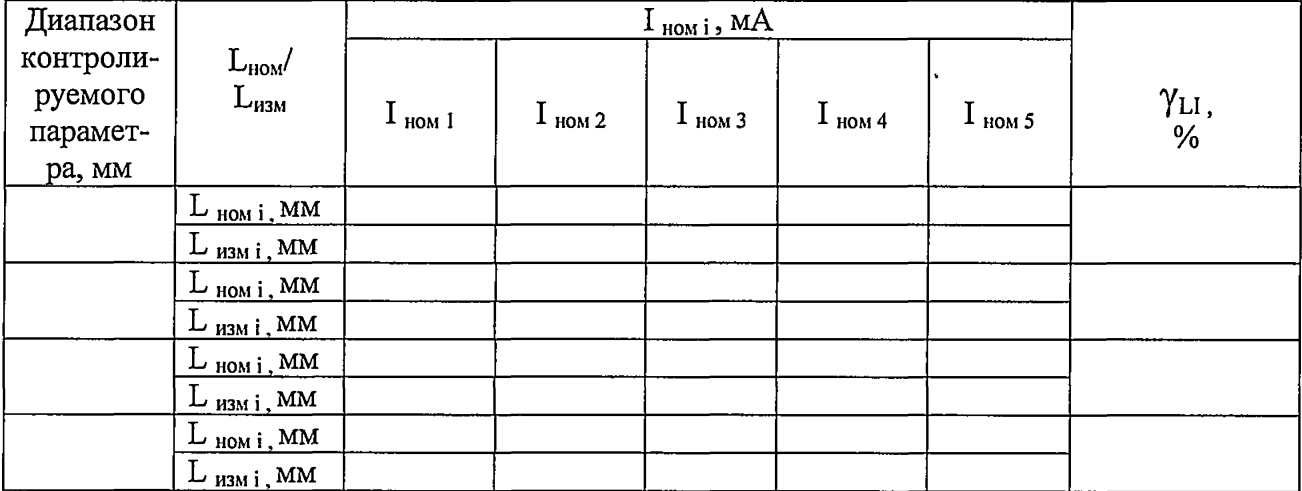

Приложение В (рекомендуемое)

#### Протокол поверки №

 $OT$  "  $\qquad$  "  $\qquad$   $\qquad$   $\q$ 

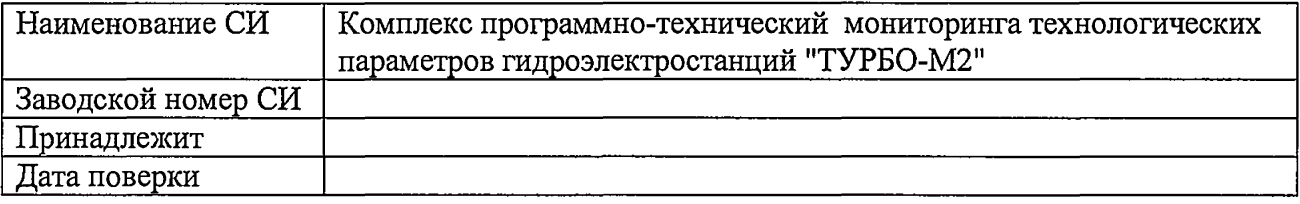

Условия поверки:

- температура окружающего воздуха, <sup>0</sup>С..................
- относительная влажность воздуха, %.....................
- 

Эталоны и испытательное оборудование:

(Свидетельство о поверке № 10 0 0 0 0 1 0 1)

Результаты поверки приведены в таблице 1

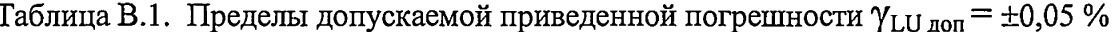

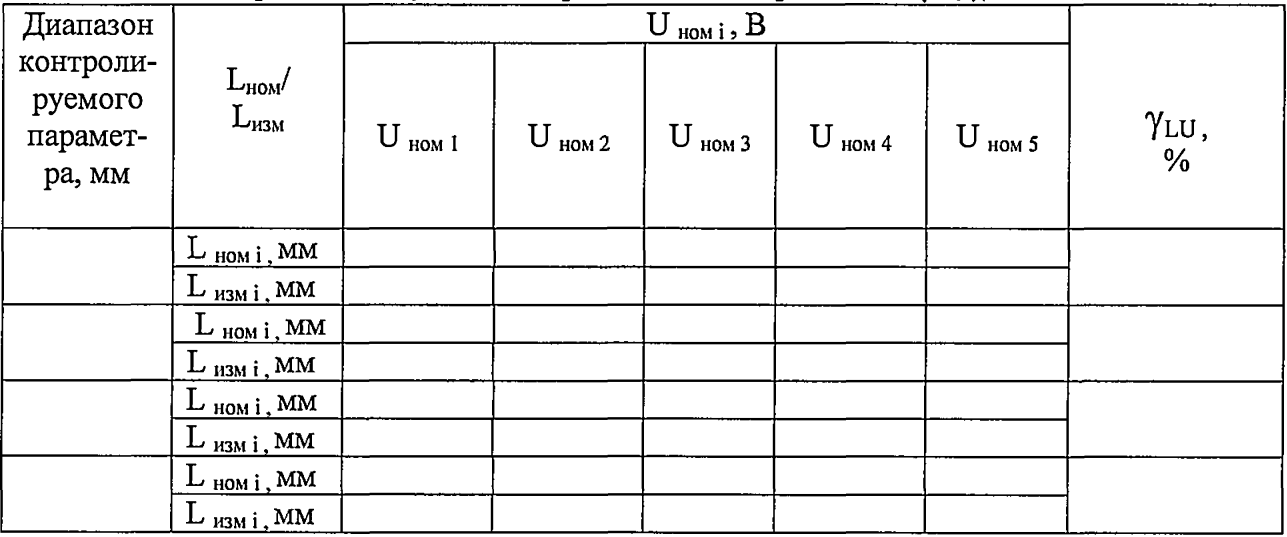

### Приложение Г (рекомендуемое)

#### Протокол поверки №

 $OT$ <sup>"</sup>  $\qquad$ "  $\qquad$   $\qquad$   $\q$ 

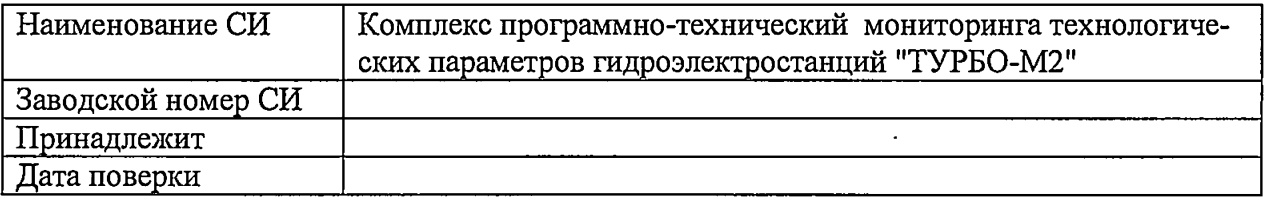

Условия поверки:

- температура окружающего воздуха,  ${}^0C$ ..................
- относительная влажность воздуха, %.....................
- 

Эталоны и испытательное оборудование:

(Свидетельство о поверке № 1000 г.) ст

Результаты поверки приведены в таблице 1

Таблица Г.1. Пределы допускаемой приведенной погрешности  $\gamma_{S,non} = \pm 0.05$  %

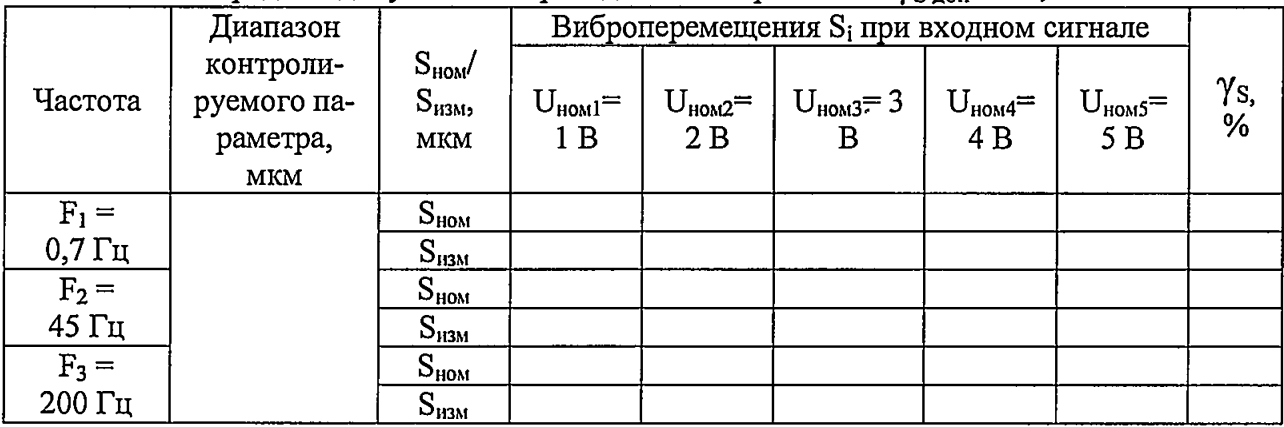

Примечание: в таблице Г.1 указаны амплитудные значения входного сигнала блока U<sub>номі</sub>; на выходе Н4-17 следует устанавливать действующие значения, определяемые соотношением

 $U_{\text{neHctB HOM} i} = U_{\text{HOM} i} / 1,4142$ 

#### Протокол поверки №

or " $\frac{1}{\sqrt{2}}$  "

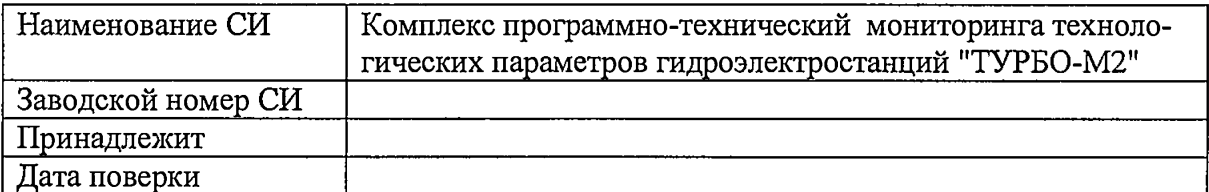

Условия поверки:

- температура окружающего воздуха, °C...................
- относительная влажность воздуха, %.....................
- 

Эталоны и испытательное оборудование:

Результаты поверки приведены в таблице 1.

Таблица Д.1. Пределы допускаемой приведенной погрешности  $\gamma_{A\text{ non}} = \pm 0.05$  %

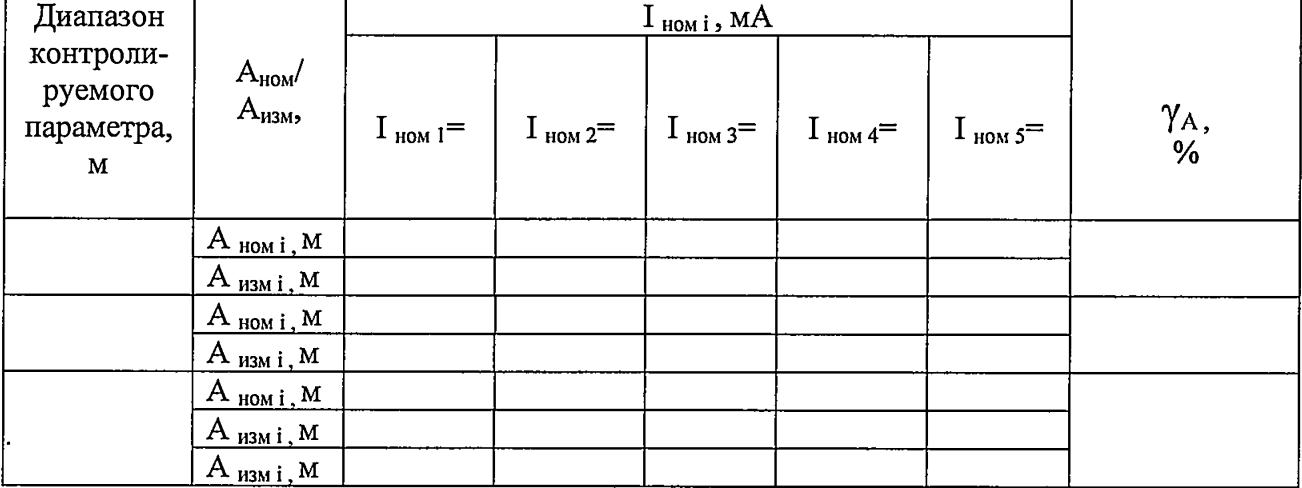

Выводы:

16 Приложение Е (рекомендуемое)

#### Протокол поверки №

 $OT''$   $\_\_$   $\_\_$   $\_\_$   $\_\_$   $\_\_$   $\_\_$   $\_\_$   $\_\_$   $\_\_$   $\_\_$   $\_\_$   $\_\_$   $\_\_$   $\_\_$   $\_\_$   $\_\_$   $\_\_$   $\_\_$   $\_\_$   $\_\_$   $\_\_$   $\_\_$   $\_\_$   $\_\_$   $\_\_$   $\_\_$   $\_\_$   $\_\_$   $\_\_$   $\_\_$   $\_\_$   $\_\_$   $\_\_$   $\_\_$   $\_\_$   $\_\_$ 

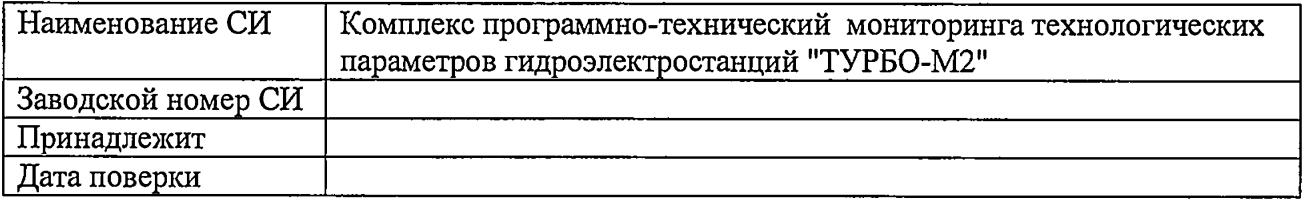

Условия поверки:

- температура окружающего воздуха, °С..................
- относительная влажность воздуха, %.....................
- 

Эталоны и испытательное оборудование:

(Свидетельство о поверке № 10 0 0 0 0 0 1 0 1 0 1)

Результаты поверки приведены в таблице 1

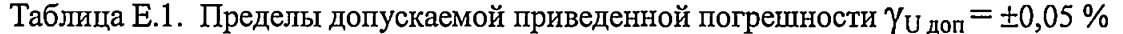

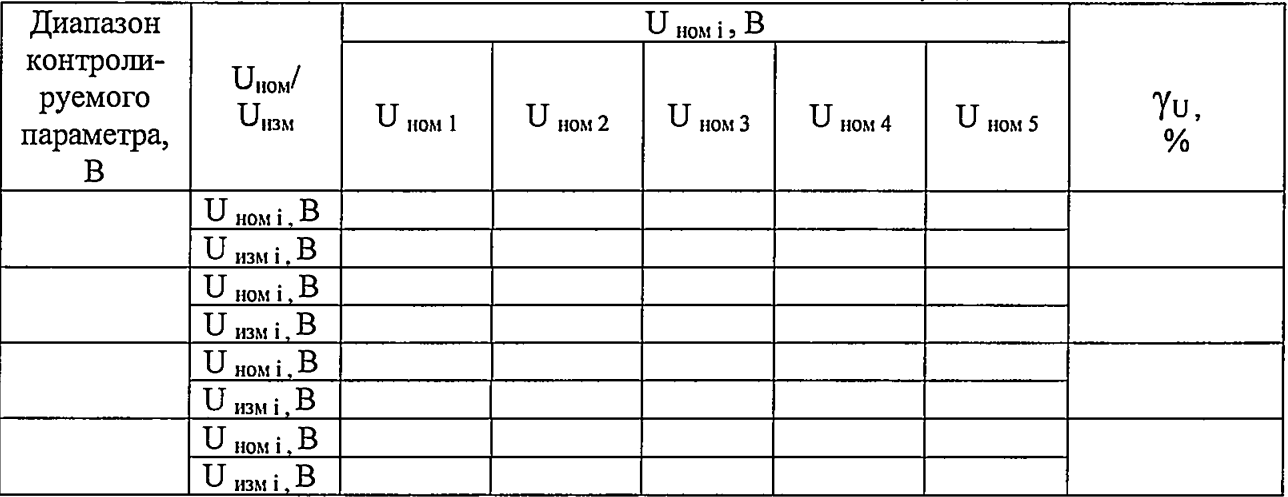